# 4 Overview on Approaches to Multimedia Programming

- 4.1 Historical Roots of Multimedia Programming
- 4.2 Squeak and Smalltalk: An Alternative Vision
- 4.3 Frameworks for Multimedia Programming
- 4.4 Further Approaches & Systematic Overview

#### Literature:

Alan Kay: Doing with Images Makes Symbols Pt 1 (1987)

Video lecture available at

http://www.archive.org/details/AlanKeyD1987

Mark Guzdial: History of Squeak

Lecture notes at http://coweb.cc.gatech.edu/cs2340/3608

http://wiki.squeak.org/squeak/3139

#### Ivan Sutherland's Sketchpad, 1963

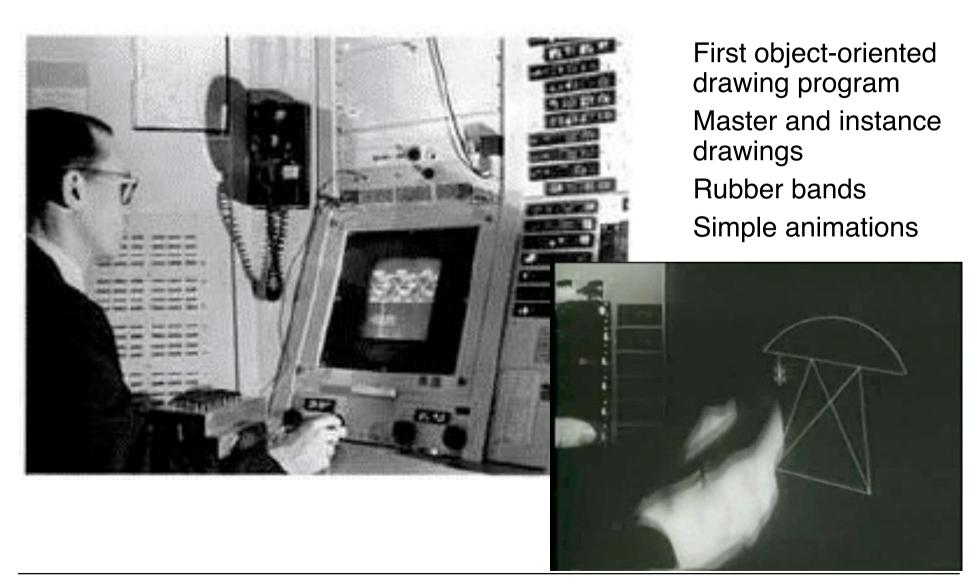

#### Douglas C. Engelbart 1962

- Born 1925, Ph.D. Berkeley 1955
- Influenced by Vennevar Bush's article "As We May Think" (1945)
- 1962: Research Project at SRI (Stanford Research Institute): "Augmenting Human Intellect: A Conceptual Framework"
  - Research support triggered by the "Sputnik shock" (1957)
- Basic ideas:
  - Computer supported learning
  - Computer supported collaboration
  - Seamless integration of computer interaction into workflows
- Development of the "NLS" (oNLine System)
  - Demonstrated 1968 in Brooks Hall, San Francisco
- 1970: Patent application for "X-Y pointing device" (mouse)

http://www.bootstrap.org/augdocs/friedewald030402/augmentinghumanintellect/ahi62index.html

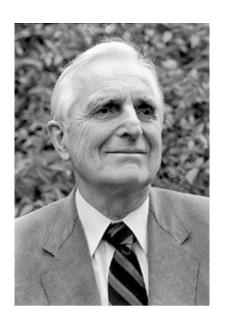

#### NLS Demo 1968

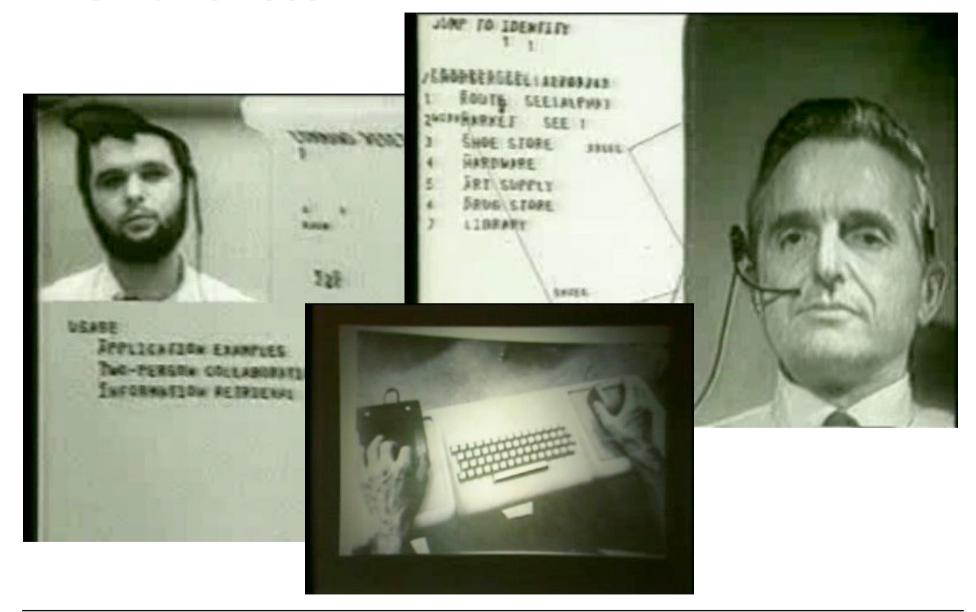

## Alan C. Kay

- U. Utah PhD student in 1966
  - Read Sketchpad, Ported Simula
- Saw "objects" as the future of computer science
- His dissertation: Flex, an object-oriented personal computer
  - A personal computer was a radical idea then
  - How radical?

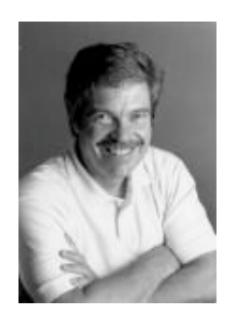

"There is no reason anyone would want a computer in their home." (Ken Olsen, Digital Equipment Corp, **1977**)

#### Further stations of Alan Kay's life:

- Stanford Artificial Intelligence Laboratory
- Xerox PARC
- Atari
- Apple
- Disney Interactive
- Viewpoints Research Institute
- Hewlett-Packard

from M. Guzdial

#### The Dynabook Vision

- Small, handheld, wireless(!) device a new *medium*
- Can be used creatively by everybody, in particular children, for learning
- Xerox PARC Learning Research Group, early 70s

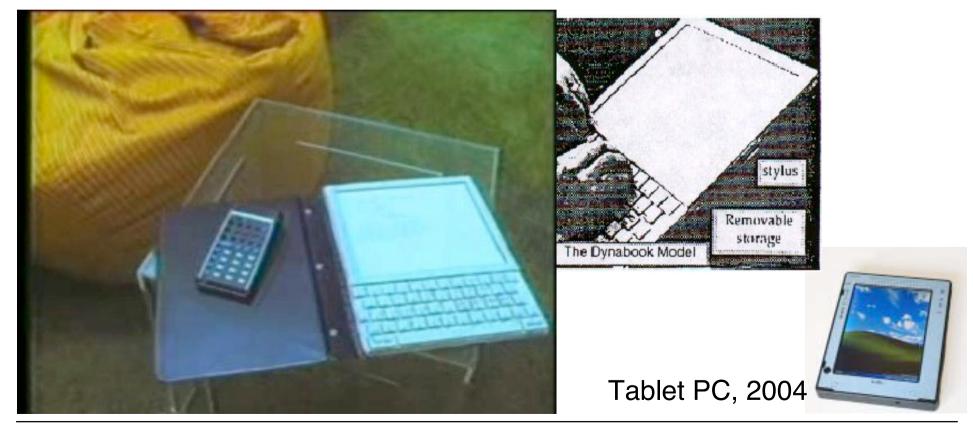

# Xerox PARC Learning Research Group: Smalltalk-72

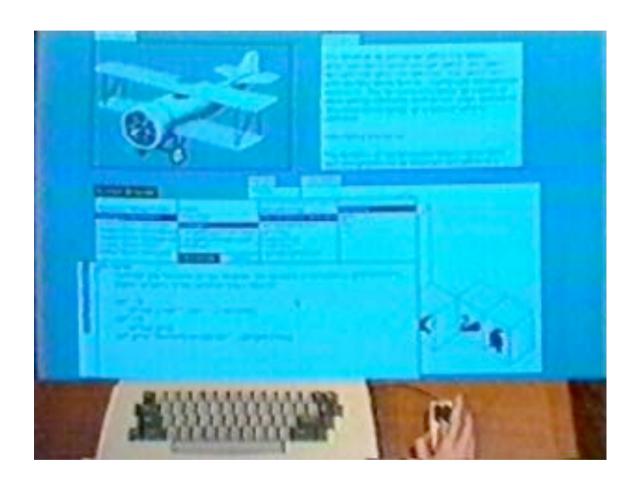

- Object-oriented programming system
  - Mouse
  - Windows
  - Icons
  - Pop-up menus
- Uses simple objectoriented language "Smalltalk"
- Idea of user interface:
   Make computers easy to use for everybody
- Idea of language: make programming both more simple and more powerful (e.g. include multimedia: sound)

#### The Alto

- The machine the prototype of which impressed Steve Jobs so much that he decided to produce the Lisa/Macintosh kind of computers for the mass market (1979)
  - Graphical user interface
  - Networked via Ethernet
  - Programming language Smalltalk

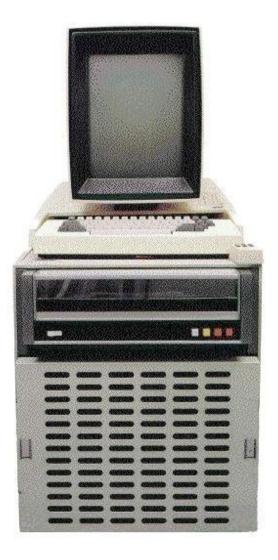

#### **Animation Software on the Alto**

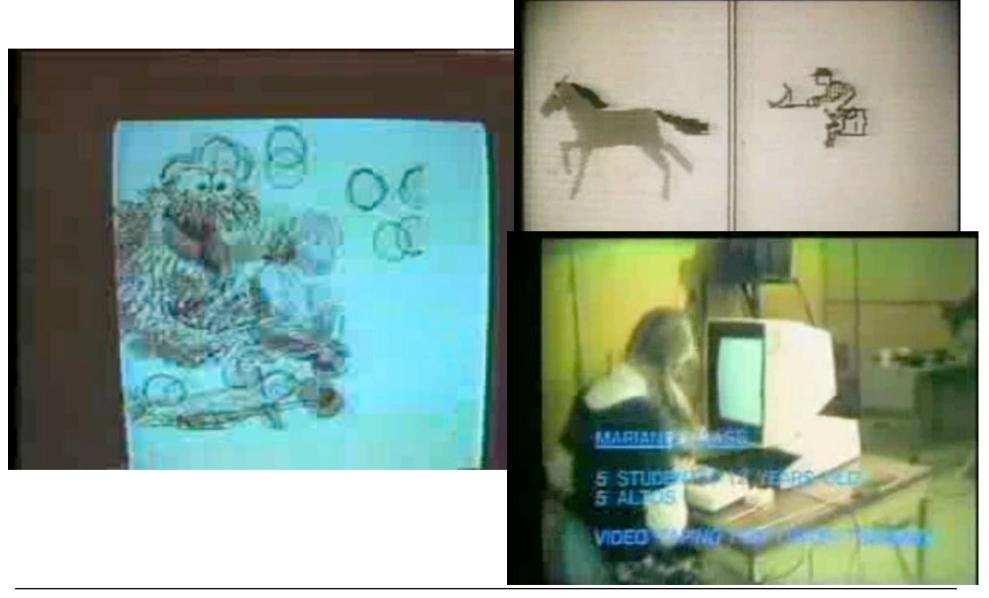

# 4 Overview on Approaches to Multimedia Programming

- 4.1 Historical Roots of Multimedia Programming
- 4.2 Squeak and Smalltalk: An Alternative Vision

EToys: Visual Programming in Squeak

Introduction to Smalltalk

Multimedia in Squeak

- 4.3 Frameworks for Multimedia Programming
- 4.4 Further Approaches & Systematic Overview

Literature:

http://www.squeakland.org

## **Back to the Future: Squeak**

- Smalltalk:
  - Developed 1972
  - Commercial versions from 1980 on
- 1995: Alan Kay, Dan Ingalls, Ted Kaehler at Apple
  - Build on Open Source Software strengths
    - » Use the distributed power of Internet-based programmers
  - Available Smalltalk versions had lost many media capabilities
- Later on, the Squeak team moves to Disney
  - "Its all about media"
- Multimedia in Squeak:
  - 16 voice music synthesis
  - 3-D graphics, MIDI, Flash, sound recording
  - Network: Web, POP/SMTP, zip compression/decompress

# **Basics of Squeak Interaction (1)**

- Squeak assumes a three-button mouse
- Menus are invoked by clicking on objects
  - clicking on surface opens "world" menus
- "Red"
  - Windows: left-button click
  - MacOS: simple click
- "Yellow"
  - Windows: middle-button click
  - MacOS: option + click
- "Blue"
  - Windows: right-button click
  - MacOS: **€** + click

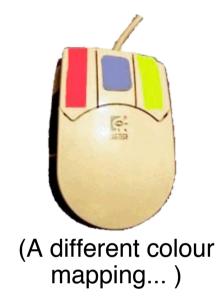

# **Basics of Squeak Interaction (2)**

- Flaps:
  - Areas which can be opened or closed in a drawer-style
  - Often used as repositories ("parts-bins")

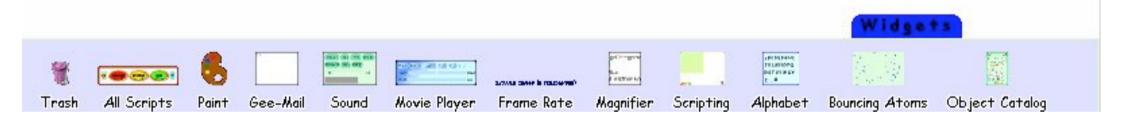

- Collapsing windows:
  - A window can be collapsed or expanded

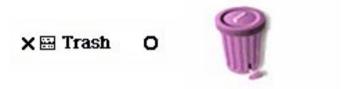

- Tiles:
  - Objects can be represented by "tiles"

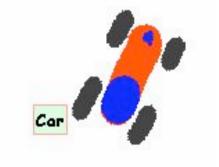

# **Etoys: Example "Car Race" (1)**

- Step 0: Create a new empty project
  - world menu -> open...-> morphic project
  - enter new project by double-click
- Step 1: Draw the things with which we want to play
  - Very simplistic bitmap-oriented painting tool
- Step 2: "Keep" the drawing
  - We get a Squeak object
    - » Free form, not square
  - Can be moved around

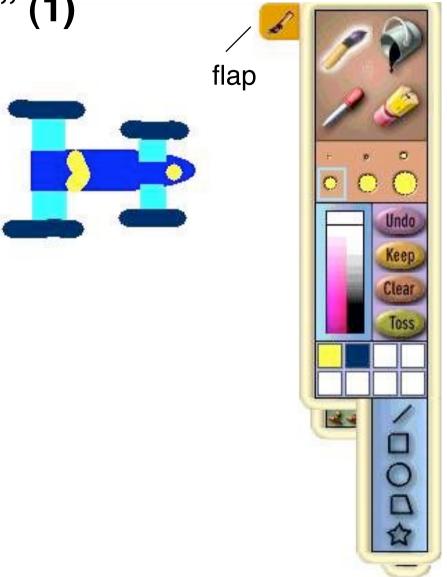

Note: Slides refer to Squeak 3.6, slight changes in version 3.8!

#### "Halo" of a Squeak Object

- The "halo" is a circular graphic menu which can be invoked on any object by a mouse click
  - "blue" click
  - special "playfield configuration" (preferences): invoked just by mouse over

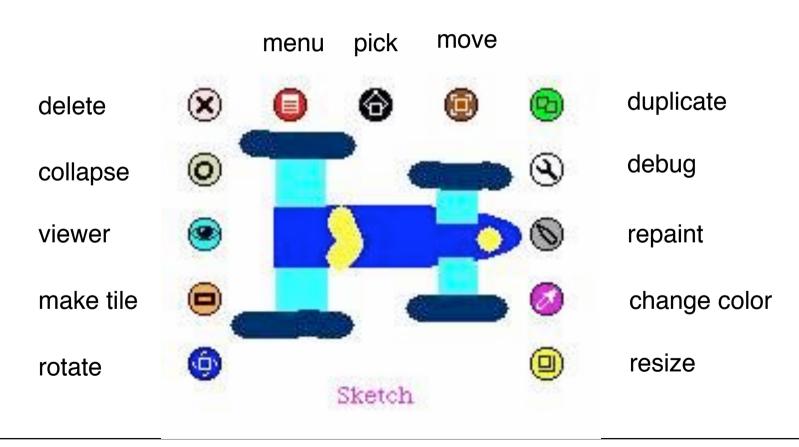

#### **Squeak Viewers**

- Step 3: Create a viewer (e.g. via the object's halo)
  - Special flap for quickly showing and hiding the viewer
  - Rename sketch in viewer e.g. to "Car"
- Shows categories of properties and commands for objects
  - Categories: Object is derived from a subclass in a complex class hierarchy
  - Viewer can show many different categories in parallel
- Commands can be immediately executed (exclamation mark button)
  - Car can be moved, turned
     (Note: Orientation to be set in "rotate" mode to define direction of movement)

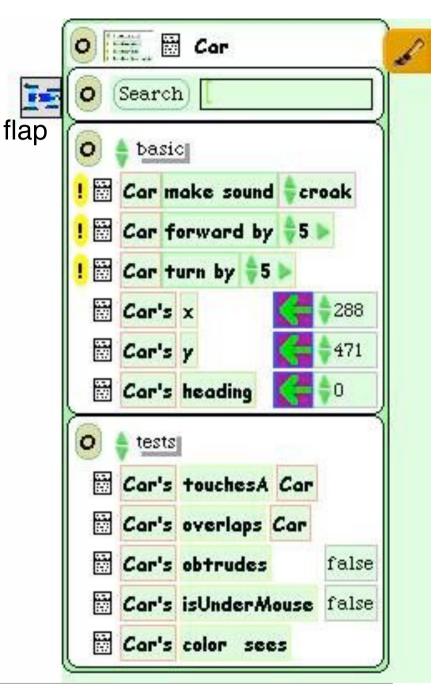

#### **Squeak Scripts**

- Script:
  - simple sequence of commands
  - executed under user control or automatically through a timer ("ticking").
- Represented by windows
  - created by drag-and-drop
  - "Tiles" represent objects and actions
- Step 4: Create a script
  - "add new script" in viewer
  - drag "empty script" onto surface
- Step 5: Add forward command
  - drag it from the Car viewer
  - adjust the parameter(s)

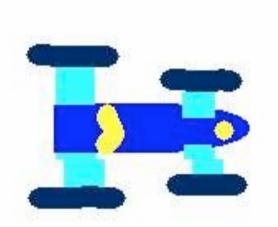

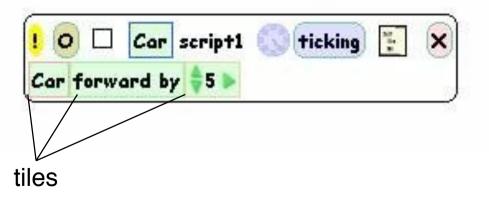

#### Running a Script

- Step 6: To control all scripts, use a new script control object.
  - To be found under the "Widgets" flap, like many other helpful tools
- All scripts of the project are simultaneously started and stopped through one button
  - Again just one drag operation to instantiate the object
- Example: Now car can be "driven" forward (till the border of the screen)

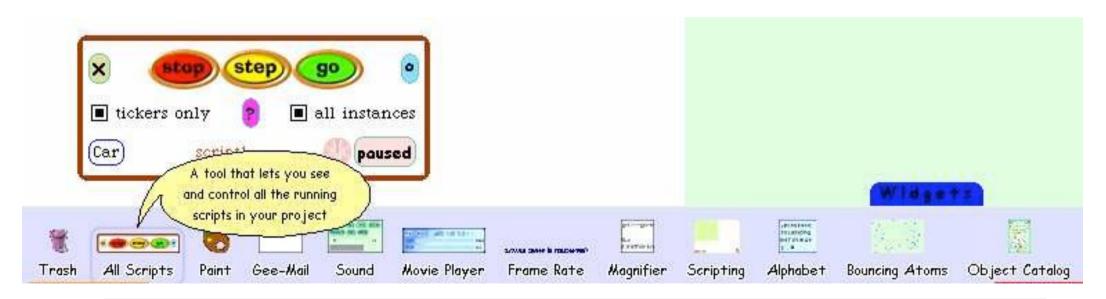

#### **Object Interaction in Scripts**

- Parameters of script commands can be computed from other objects' properties (by dragging the property onto the parameter location)
- Local adjustments can be added at the end (factor, offset etc.)

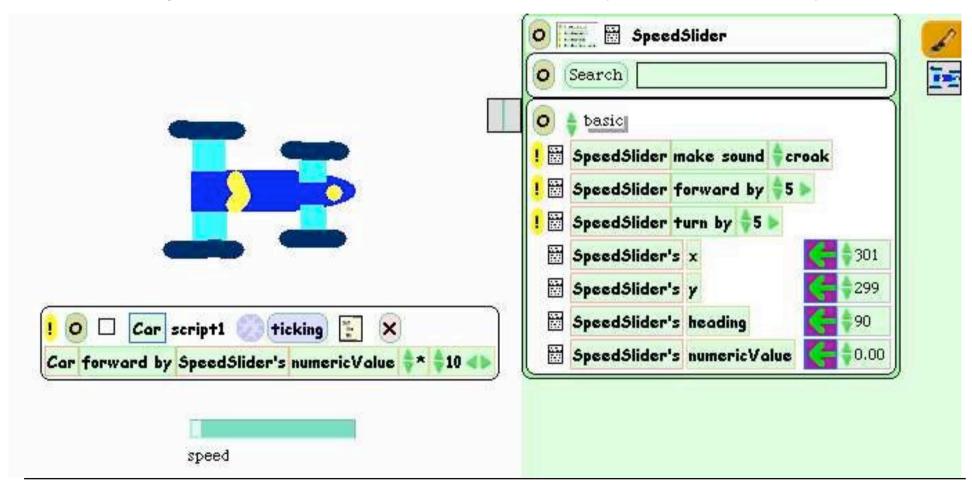

**User Control through Graphical Objects** 

- Graphical manipulations can be used to control other objects
- Example:
  - Steering wheel graphics
    - » Drawn by hand
    - » Viewer attached
  - Rotated by user (e.g. through halo operations)
  - Heading of wheel is transferred to car
  - A "servo steering" i.e. a less sensitive transfer is recommendable

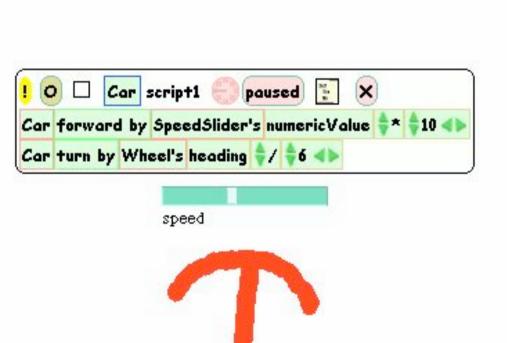

heading

#### Watcher

- The values of object properties can be easily shown on the screen
  - Updated regularly and automatically
- Technically, this is an "Observer" mechanism
  - Hidden behind simple drag&drop interface
- Watcher:
  - Simple watcher (value), Detailed watcher (value plus label)
  - Can be obtained from menu left of property (in viewer)
  - Can be placed anywhere on screen

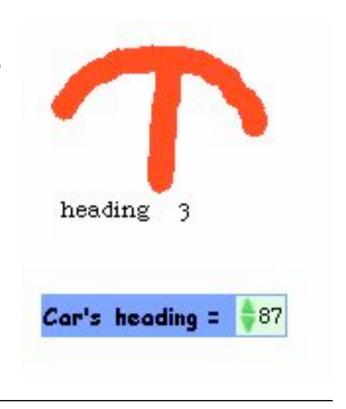

#### **Sensors for Environment**

- Squeak objects can easily observe where they are currently located
  - Through coordinates
  - Simpler: through colours
- Sensors:
  - Realizable as special parts of the graphics with a unique colour
  - "color x sees color y" test: Which colour is below the sensor?
- Example:
  - Grey road, car with two sensors
  - Alert lamp shall go red when one of the sensors is not on road

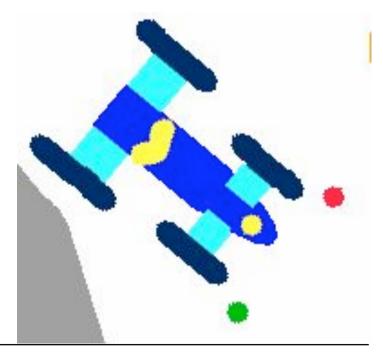

#### **Example: Alert Lamp**

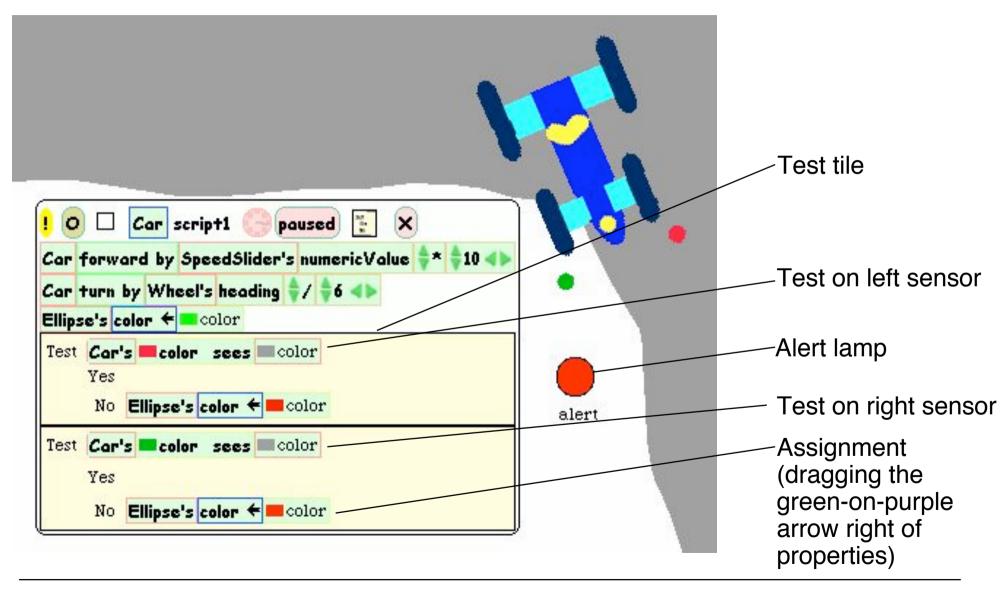

## **Example: Auto-Steering**

- Interaction among objects can be designed in control loops
- Example:
  - Car automatically moves forward
  - Sensor detects border of road
  - Car automatically steers to stay on the road
- Enables complex interactive learning experiences (setting up feedback loops)

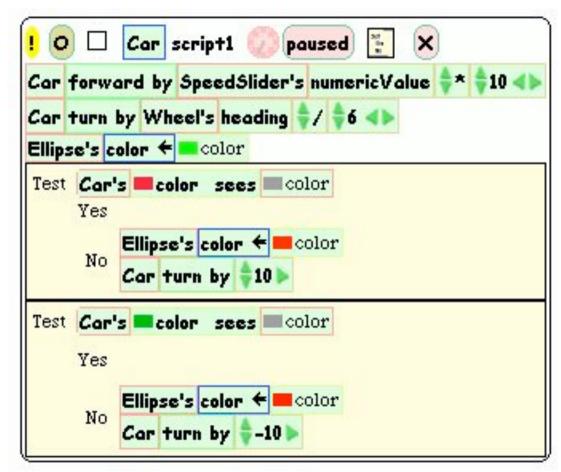

Wheel control better removed at this stage?

# 4 Overview on Approaches to Multimedia Programming

- 4.1 History of Multimedia Programming
- 4.2 Squeak and Smalltalk: An Alternative Vision

EToys: Visual Programming in Squeak

Introduction to Smalltalk

Multimedia in Squeak

- 4.3 Frameworks for Multimedia Programming
- 4.4 Further Approaches & Systematic Overview

Literature:

http://www.squeak.org (tutorials)

#### **Smalltalk Programming is Open & Interactive**

- Smalltalk programs are always ready for execution, even small parts of the code can be evaluated instantly
- The interpreter state is saved/loaded in an "image" file.
- The full code of the runtime system can be inspected at any time.

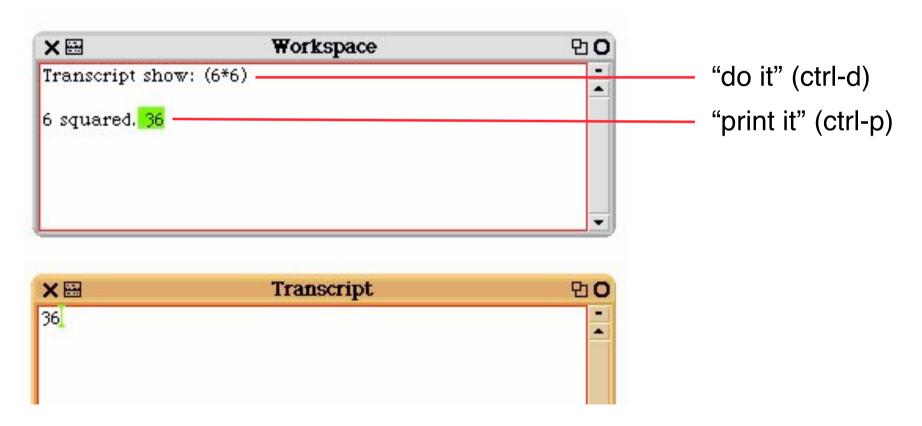

#### **Basic Rules of Smalltalk**

- Every variable is an object.
  - There are no basic types which are not objects!
  - Even classes are objects!
- Code is always triggered by sending a message to an object.
- All methods return a value.
- There are three types of messages
  - Unary, e.g. 3 negated.
  - Binary, e.g. a + b.
  - Keyword, e.g. Transcript show: a.
    - » show message with parameter a is sent to object Transcript
- All code is evaluated from left to right.
  - Unary messages first, then binary, then keyword messages
  - There are no operator precedence rules.
- Assignment evaluates right hand side and assigns the result to left hand side.

#### **Smalltalk Blocks**

```
• a := [2 + 3].
                                                      Assignment
                                  Result: 5
                                                      either by
 a value.
                                                      typing ":=" or
• c := [:a :b | a + b].
 c value: 5 value: 7.
                                  Result: 12
                                  (a multiple-part message)
• x := 3.
 y := 5.
  (x = y)
    ifTrue: [Transcript show: 'equal']
    ifFalse: [Transcript show: 'not equal'].
                                  Control flow realized by message
                                  passing mechanism
```

#### **Interval Objects and Loops**

An Interval object:
a := 10 to: 20.
a inspect.
Looping through the interval:

a do: [:i | Transcript show: i; cr].

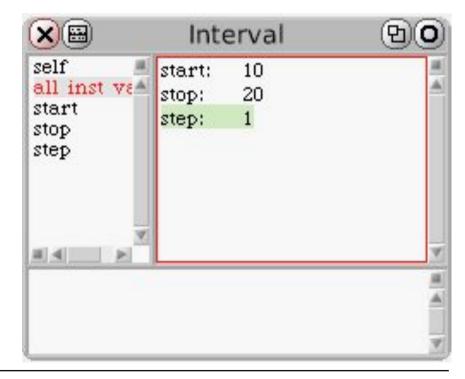

#### **Advanced Language Constructs in Squeak**

Infinite number precision

```
- 1000 factorial / 999 factorial. 1000
- (1/3) + (2/3). 1
- Float infinity + 1. Infinity
- Float infinity / Float infinity. NaN
```

- Lazy evaluation
- High level iterators

```
- a := #(1 2 3).
- a collect: [:x | x*2]. #(2 4 6)
- a reject: [:x | x odd]. #(2)
```

#### **Browser Window**

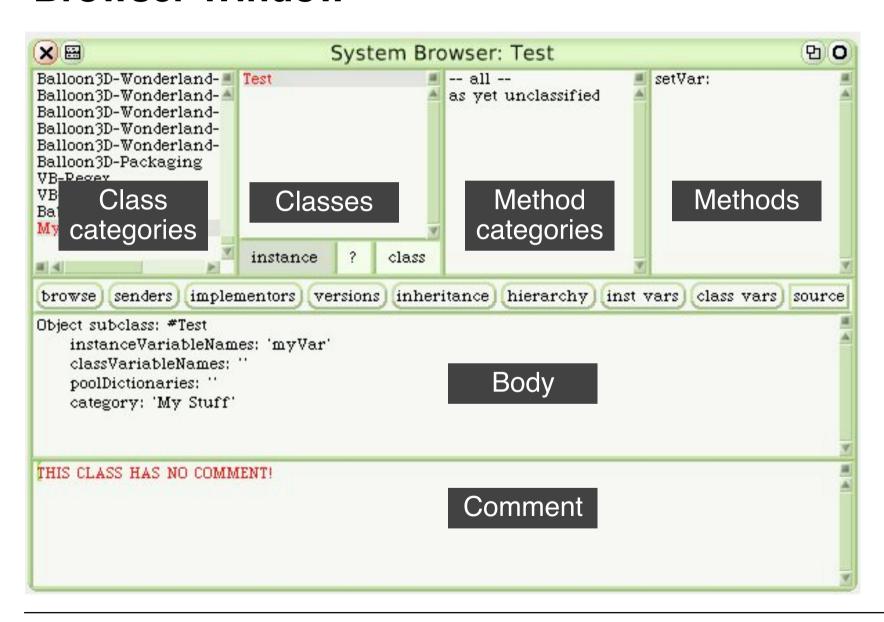

#### **BankAccount Example**

- Constructed interactively
  - Create new class template
  - Fill in instance variable (balance)
  - Fill in methods
    - » initialize
    - » deposit
    - » withdraw
- At any point in time, creation of objects and inspection is possible
- (Credits for the example: John Maloney)

#### **Defining Classes: BankAccount**

```
Object subclass: #BankAccount
  instanceVariableNames: 'balance'
balance
  ^ balance.
initialize
 balance := 0.
deposit: amount
  balance := balance + amount.
withdraw: amount
  (amount > balance)
     ifTrue: [ * self inform: 'No more money! '].
     balance := balance - amount.
```

#### **BankAccount with History**

- Extend class with history variable
  - Initialize with empty ordered collection

```
history := OrderedCollection new.
```

Update history

```
balance: newBalance
balance := newBalance.
history addLast: newBalance.
deposit: amount
  self balance: (balance + amount).
withdraw: amount
  (amount > balance)
  ifTrue: [^self inform: 'No more money!'].
  self balance: (balance - amount).
```

#### Graphical Object (Morph) for BankAccount

```
historyMorph
  "displays account history as barchart"
  | bars m |
 bars := history collect:
                     [:v | Morph new extent: 30@v].
 m := AlignmentMorph newRow
          hResizing: #shrinkWrap;
          vResizing: #shrinkWrap;
          cellPositioning: #bottomRight.
 m addAllMorphs: bars.
 ^m.
```

Make visible by:

acc historyMorph openInWorld.

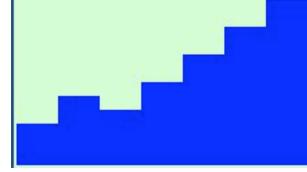

#### **Event Handling in Morphs**

```
Morph subclass: #TestMorph
    category: 'My Stuff'
handlesMouseDown: evt
    ^ true
mouseDown: evt
    self position: self position + (10 @ 0).
TestMorph new openInWorld.
```

#### **EToys and Smalltalk**

- Squeak contains a full Smalltalk development system
- EToy scripts can be switched between iconic or textual representation
- EToy scripts are found in the browser hierarchy
- EToy scripts are just shortcuts in writing Smalltalk

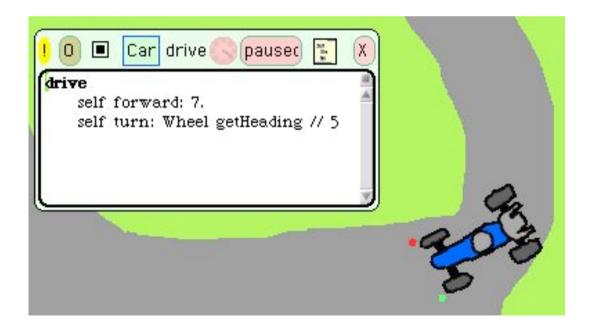

# 4 Overview on Approaches to Multimedia Programming

- 4.1 History of Multimedia Programming
- 4.2 Squeak and Smalltalk: An Alternative Vision

Squeak

EToys: Visual Programming in Squeak

Introduction to Smalltalk

Multimedia in Squeak

- 4.3 Frameworks for Multimedia Programming
- 4.4 Further Approaches & Systematic Overview

Literature:

http://www.squeak.org

#### Wonderland: 3D Worlds in Squeak

- 3D objects can be moved around in intuitively simple manner
  - Prefabricated models
  - Simple self-drawn sketches ("Pooh drawings")
- 3D objects are EToys.
- 3D objects can be manipulated with Smalltalk programs.

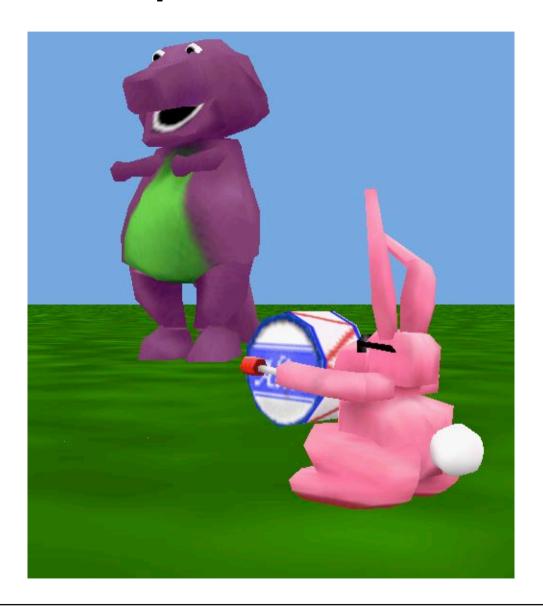

#### Squeak as a Multimedia Experimentation Platform

Example: Sound in Squeak

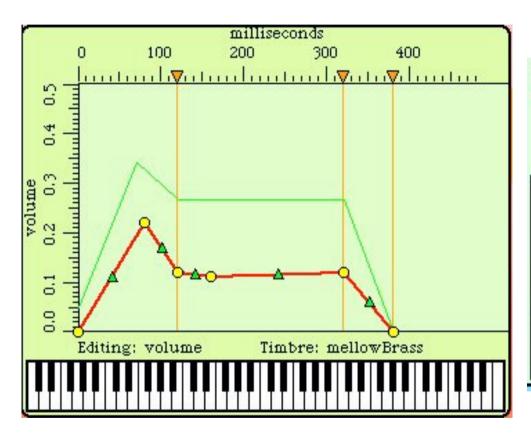

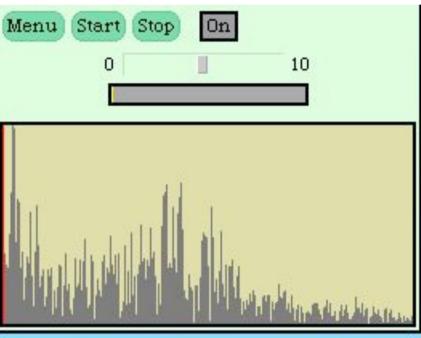

#### **Example: Playing Musical Notes in Smalltalk**

```
instr := AbstractSound soundNamed: 'oboel'.
note1 := instr soundForPitch: #c4 dur: 0.5 loudness: 0.4.
note2 := instr soundForPitch: #ef4 dur: 0.5 loudness: 0.4.
note3 := instr soundForPitch: #q4 dur: 0.5 loudness: 0.4.
(note1, note2, note3) play.
(note1 + note2 + note3) play.
song := AbstractSound noteSequenceOn: instr from: #(
    (c4 \ 0.35 \ 400)
    (c4 0.15 400)
    (d4 0.5 400)
    (c4 \ 0.5 \ 400)
    (f4 0.5 400)
    (e4 1.0 400)).
song play.
```